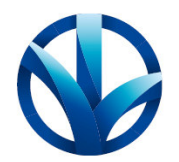

**НАУЧНО-ПРОИЗВОДСТВЕННОЕ ПРЕДПРИЯТИЕ «ДОЗА»** 

ОКПД2 26.51.82.140

Утвержден ФВКМ.467669.008РЭ-ЛУ

# **СЧИТЫВАТЕЛЬ УНИВЕРСАЛЬНЫЙ УЗС-02Д**

**Руководство по эксплуатации ФВКМ.467669.008РЭ** 

# Содержание

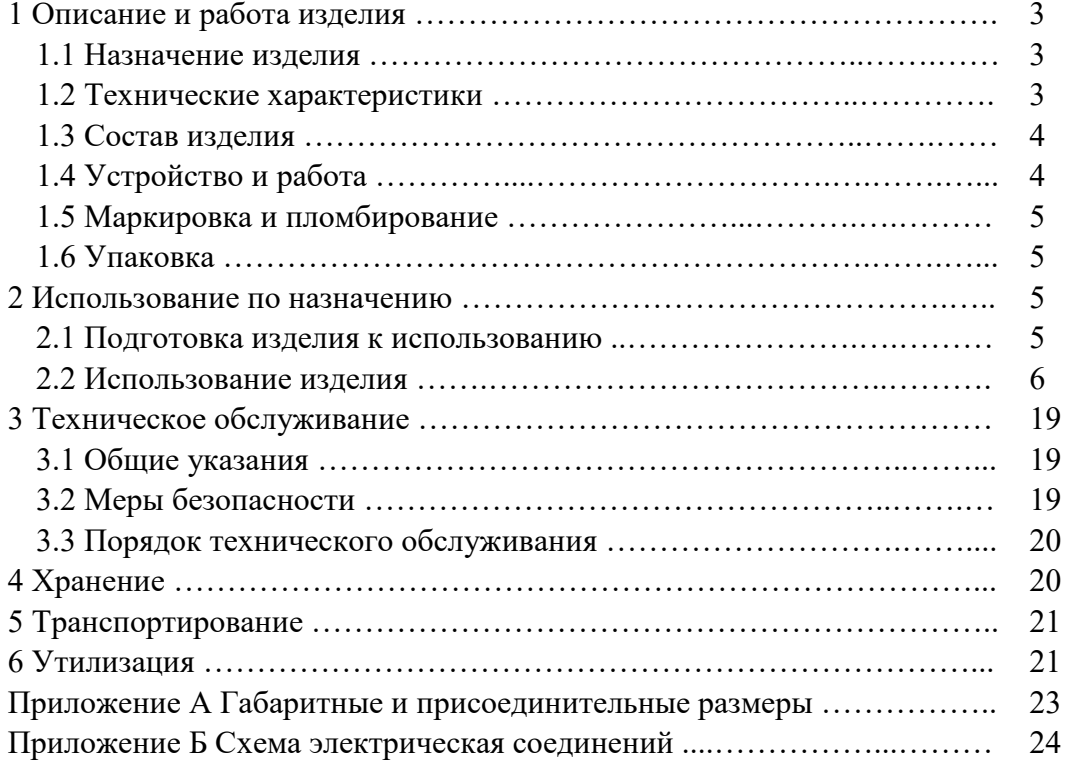

Изм.

Настоящее руководство по эксплуатации содержит сведения о конструкции, принципе действия, характеристиках изделия и указания, необходимые для правильной и безопасной эксплуатации изделия (использования по назначению, технического обслуживания, текущего ремонта, хранения и транспортирования), а также сведения по утилизации изделия.

# **1 ОПИСАНИЕ И РАБОТА ИЗДЕЛИЯ**

# **1.1 Назначение изделия**

1.1.1 Считыватель универсальный УЗС-02Д ФВКМ.467669.008 (далее – считыватель) изготавливается в соответствии с требованиями ТУ 4361-162-31867313-2018.

1.1.2 Считыватель предназначен для обеспечения двунаправленного обмена данными с дозиметрами ДВС-02Д, ДКГ-05Д (далее – дозиметры) и обеспечивает считывание данных, установку параметров дозиметра, отображение персональной информации владельца дозиметра, хранение информации в базе данных и доступ к ней.

# **1.2 Технические характеристики**

1.2.1 Считыватель обеспечивает двунаправленный обмен данными с дозиметрами.

1.2.2 Обмен данными между считывателем и дозиметром:

- среда передачи данных …………………..…….………………. инфракрасное излучение; - скорость передачи данных …………………...…….….………………..…….. 57600 бит/с. 1.2.3 Время готовности считывателя к работе ……………….…..…... не превышает 1 мин. 1.2.4 Время непрерывной работы считывателя  $\dots\dots\dots\dots\dots\dots\dots\dots\dots\dots\dots\dots$  не менее 24 ч. 1.2.5 Считыватель обеспечивает возможность как круглосуточной, так и сменной работы с учетом проведения технического обслуживания. 1.2.6 Электропитание считывателя осуществляется от сети переменного тока напряжением 220<sup>+22</sup> В, частотой 50<sup>+2,5</sup>  $^{+2,5}_{-2.5}$  Гц. 1.2.7 Потребляемая мощность ……..……………….……………………… не более 300 ВА. 1.2.8 Рабочие условия эксплуатации: - температура окружающего воздуха ……………………….….………… от +1 до +40 °С; - относительная влажность окружающего воздуха ..……….…..…… до 95 % при +35 С и более низких температурах, без конденсации влаги; - атмосферное давление …………………………………….………… от 84,0 до 106,7 кПа; - содержание в воздухе коррозионно-активных агентов соответствует типам атмосферы …………………………………………………………….…... I, II. 1.2.9 Степень защиты, обеспечиваемая оболочками считывателя от проникновения

твердых предметов и воды, по ГОСТ 14254-2015 …………………….…………………..….. IP30. 1.2.10 Считыватель устойчив к воздействию синусоидальных вибраций в диапазоне

частот от 5 до 25 Гц с амплитудой смещения 0,1 мм.

1.2.11 По сейсмостойкости считыватель относится к категории II по НП-031-01 и соответствует требованиям РД 25 818-87: по месту установки группа А, по функциональному назначению исполнение 1 для сейсмических воздействий интенсивностью до 8 баллов по шкале MSK-64 на отметке 30 м относительно нулевой отметки.

1.2.12 По влиянию на безопасность считыватель относится к элементам нормальной эксплуатации класса безопасности 4Н в соответствии с НП-001-15, НП-016-05 (ОПБ ОЯТЦ), НП-022-17, НП-033-11.

1.2.13 Считыватель устойчив к воздействию электромагнитных помех в соответствии с ГОСТ 32137-2013 для группы исполнения II, критерий качества функционирования А и удовлетворяет нормам помехоэмиссии, установленным ГОСТ 30805.22-2013, ГОСТ 30804.3.2-2013 для оборудования класса А, ГОСТ 30804.3.3-2013.

1.2.14 По степени защиты человека от поражения электрическим током считыватель относится к классу I по ГОСТ 12.2.007.0-75.

1.2.15 По противопожарным свойствам считыватель соответствует ГОСТ 12.1.004-91 с вероятностью возникновения пожара не более  $10^{\text{-}6}$  в год.

1.2.16 Считыватель стоек к воздействию дезактивирующих растворов:

- раствор № 2 для обработки наружных поверхностей путем влажной обтирки: едкий натр (NaOH) – 50 г/л, перманганат калия (KMnO<sub>4</sub>) – 5 г/л;

- раствор № 3 для обработки наружных поверхностей путем влажной обтирки: щавелевая кислота  $(H_2C_2O_4)$  – от 10 до 30 г/л, азотная кислота  $(HNO_3)$  – 1 г/л;

- раствор № 8 для обработки кабельных вводов: 5 %-ный раствор лимонной кислоты в этиловом спирте  $C_2H_5OH$  (плотности 96 %) – 10 мл на операцию.

1.2.17 Масса ………………………………….……….………..……………… не более 24 кг. 1.2.18 Габаритные размеры …………………………………… не более  $500\times300\times500$  мм.  $1.2.19$  Средняя наработка считывателя на отказ .................................. не менее  $10000$  ч. 1.2.20 Средний срок службы считывателя ………….…….…..…………… не менее 10 лет, при условии замены блоков, выработавших свой ресурс.

#### **1.3 Состав изделия**

1.3.1 Считыватель является функционально и конструктивно законченным устройством.

#### **1.4 Устройство и работа**

1.4.1 Считыватель представляет собой промышленный компьютер и приёмное гнездо для обмена информацией с дозиметром, смонтированные в общем корпусе.

Габаритные и присоединительные размеры считывателя приведены в приложении А, схема электрическая соединений в приложении Б.

1.4.2 После включения считыватель загружает операционную систему Microsoft Windows, запускает установленное программное обеспечение «DReader» (далее – программа «DReader») и переходит в режим ожидания.

В случае, если в приёмное гнездо считывателя вставлен дозиметр, он принимает инфракрасный сигнал запроса и посылает в ответ световой сигнал о готовности к обмену данными.

1.4.3 Пока дозиметр находится в приёмном гнезде считывателя, происходит обмен данными между дозиметром и считывателем. На экране считывателя отображается персональная информация владельца дозиметра, предусмотренная программой «DReader».

# **1.5 Маркировка и пломбирование**

1.5.1 На лицевой панели считывателя нанесены следующие маркировочные обозначения:

- товарный знак или обозначение предприятия- изготовителя (поставщика);

- условное обозначение изделия;

- порядковый номер изделия по системе нумерации предприятия- изготовителя;

- год изготовления;

- степень защиты оболочек (IP).

1.5.2 Место и способ нанесения маркировки на считыватель соответствуют конструкторской документации.

1.5.3 Считыватель опломбирован в соответствии с конструкторской документацией.

# **1.6 Упаковка**

1.6.1 Упаковка считывателя производится согласно требованиям категории КУ-3 по ГОСТ 23170-78 для группы III, вариант защиты В3-10, вариант упаковки ВУ-5 в соответствии ГОСТ 9.014-78.

П р и м е ч а н и е – Считыватель может поставляться с вариантом защиты ВЗ-0 и вариантом упаковки ВУ-0 в соответствии с договором на поставку.

1.6.2 Упаковка производится в закрытых вентилируемых помещениях с температурой окружающего воздуха от + 15 до + 40 °С и относительной влажностью до 80 % при +25 °С и содержанием в воздухе коррозионно-активных агентов, не превышающих установленного для атмосферы типа 1 по ГОСТ 15150-69.

# **2 ИСПОЛЬЗОВАНИЕ ПО НАЗНАЧЕНИЮ**

# **2.1 Подготовка изделия к использованию**

2.1.1 Распаковать считыватель.

2.1.2 Смонтировать считыватель на стене.

2.1.3 Заземлить считыватель посредством болта заземления, расположенного на нижней панели считывателя.

2.1.4 Подключить считыватель к сети переменного тока.

### **2.2 Использование изделия**

2.2.1 Открыть дверцу корпуса считывателя, подать электропитание на считыватель, переведя тумблер сетевого питания (автоматический выключатель находится внутри корпуса считывателя на DIN-рейке) в положение «Включено» («ON»).

Наличие питания будет подтверждено свечением индикатора на дверце считывателя.

2.2.2 Повернуть старт-ключ вправо, для включения считывателя. После включения считывателя, произойдет загрузка операционной системы Microsoft Windows и автоматический запуск программы «DReader».

2.2.3 Поместить дозиметр в приёмное гнездо считывателя.

2.2.4 Работа считывателя с дозиметрами.

2.2.4.1 При запуске программы на экране, при неустановленном дозиметре, появится внешний вид основного окна, приведенный на рисунке 2.1.

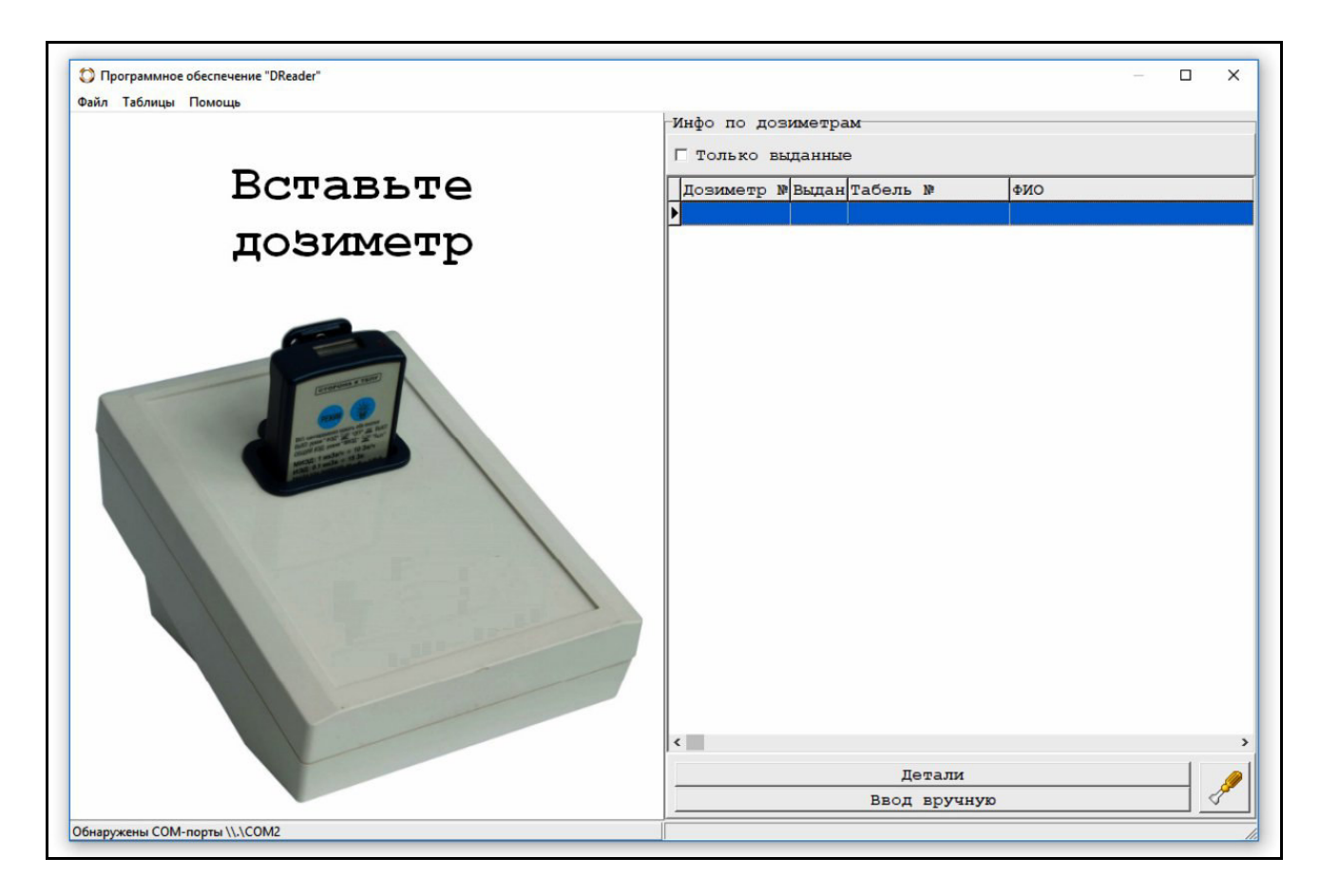

Рисунок 2.1 – Основное окно программы

Окно содержит заголовок, меню, левую панель, посвящённую дозиметру (состояние и наполнение левой панели зависит от вставленного дозиметра), правую панель с таблицей дозиметров, их состояний и кнопкой открытия детальной информации, строку состояния.

Изм.

При правильной настройке системы управления базами данных FireBird (СУБД) программа при старте показывает пустую строку состояния в нижней части окна программы, в противном случае там появляется строка с признаком ошибки. При правильной настройке COM-порта обмена, программа при старте приглашает вставить дозиметр в считыватель.

2.2.4.2 При установке дозиметра в гнездо считывателя левая панель автоматически отображает информацию с него, а в правой панели курсор таблицы дозиметров автоматически позиционируется на запись с текущим дозиметром, если таковая имеется в наличии, как показано на рисунке 2.2.

2.2.4.3 Программа снабжена крупными рисунками состояний, кнопками привязки дозиметра к пользователю и освобождения дозиметров, что облегчает работу оператора. Также программа формирует звуковые сообщения при установке и извлечении, при привязке и освобождении дозиметров, при возникновении нештатных ситуаций.

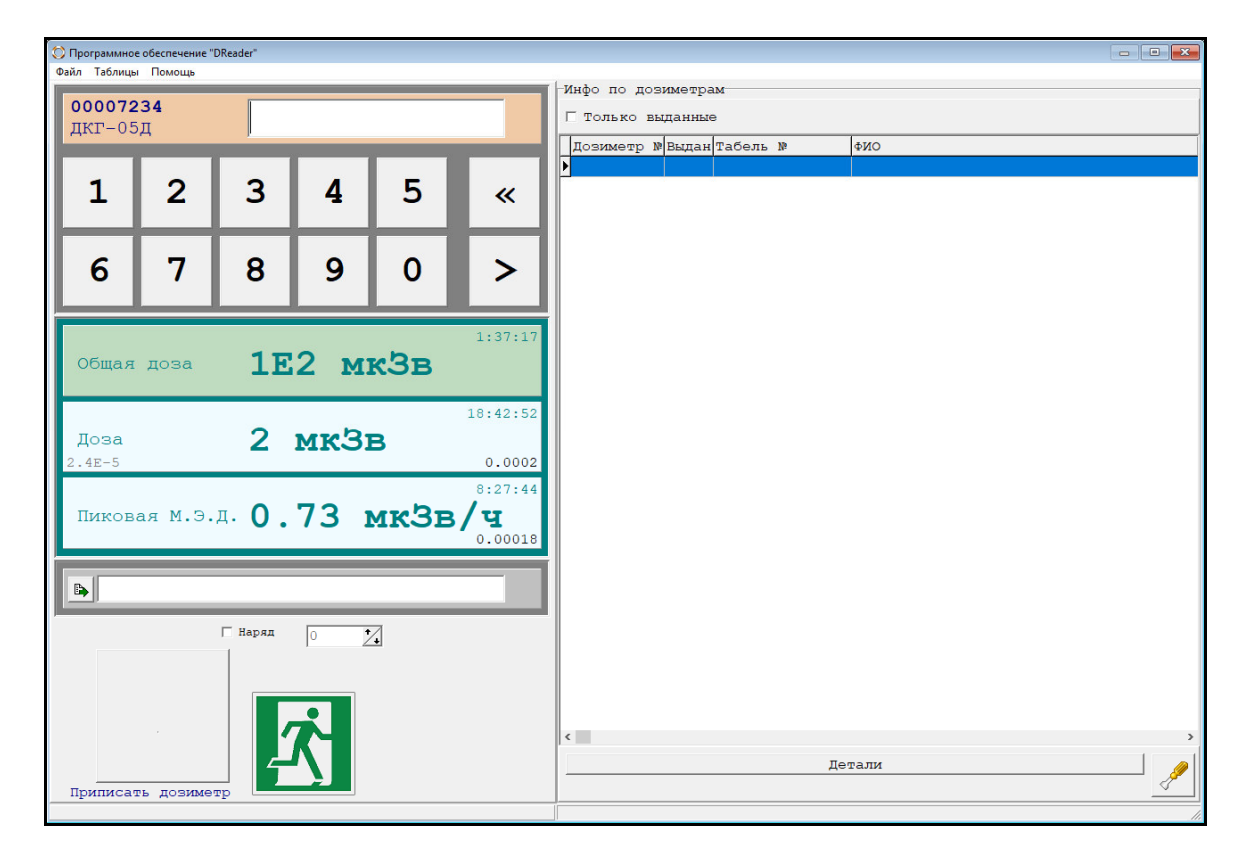

Рисунок 2.2 – Информация от дозиметра

2.2.4.4 Вид панели информации по дозиметрам различается в зависимости от настроек программы, но может включать в себя следующие элементы (полная информационная панель слева направо, сверху вниз):

«Заводской номер» – нередактируемый заводской номер дозиметра в шестнадцатеричной форме. Соответствует подписи на корпусе дозиметра. Наличие элемента зависит от настроек программы.

«Табельный номер» – редактируемое поле значения уникального числового идентификатора пользователя дозиметра, как правило это табельный номер пользователя. Наличие элемента зависит от настроек программы, как правило используется.

«Запись таб. номера» – кнопка записи табельного номера пользователя в дозиметр. Наличие элемента зависит от настроек программы, не используется при работе с СУБД.

«Кнопочная панель» – панель ввода пальцами цифр в значение табельного номера. Кнопочная панель ввода табельного номера предназначена для удобства пользователя при выборе его из списка зарегистрированных ранее пользователей с помощью чувствительного к нажатиям экрана считывателя. Наличие элемента зависит от настроек программы, как правило используется.

«Общая доза» – доза, накопленная дозиметром с последнего сброса. Внимание, сброс общей дозы невозможно осуществить с помощью программы «DReader». Сброс общей дозы может быть осуществлён только специализированным программным обеспечением «Стенд» (поставляется по запросу потребителя).

«Время набора общей дозы» – время работы дозиметра с последнего сброса.

«Доза» – доза, накопленная дозиметром с последнего включения. При соответствующей настройке программы, запуск измерения дозиметра осуществляется при приписывании его пользователю в программе, в противном случае, пользователь должен контролировать дозиметр вручную.

«Время набора дозы» – время работы дозиметра с последнего включения.

«Предупредительная уставка по Дозе» – уставка предупреждения пользователя из СУБД. «Уставка по Дозе» – уставка превышения допустимого для пользователя из СУБД.

«Пиковая по М.Э.Д.» – максимальная мощность дозы за время последнего включения.

«Время получения пиковой нагрузки» – время пиковой нагрузки с момента включения.

«Уставка М.Э.Д.» – уставка превышения допустимой мощности дозы из СУБД.

При соответствующей настройке значения уставок записываются в дозиметр и их превышение приводит к срабатыванию в нём сигнализации. Наличие группы вышеперечисленных элементов (начиная с «Общей дозы» и заканчивая «Уставкой М.Э.Д.») зависит от настроек программы.

«Выбор ФИО» – кнопка выбора пользователя из списка, может отсутствовать, если редактирование ФИО отключено в настройках программы.

«ФИО» – редактируемое поле фамилии, имени и отчества пользователя дозиметра, может отсутствовать, если редактирование ФИО отключено в настройках программы. Читается из СУБД при настройке работы через СУБД и из дозиметра в противном случае.

«Запись ФИО» – кнопка записи фамилии, имени и отчества пользователя в дозиметр, может отсутствовать, если редактирование ФИО отключено в настройках программы или включен режим «Работа с пользователями по данным СУБД».

Наличие группы вышеперечисленных элементов (начиная с «Выбор ФИО» и заканчивая «Запись ФИО») зависит от настроек программы.

«Наряд» – поле выбора и редактируемое поле номера наряда (при использовании). Наличие элемента зависит от настроек программы, как правило не используется.

«Приписать дозиметр» – большая кнопка привязки дозиметра к пользователю, по нажатию этой кнопки дозиметр будет приписан указанному пользователю с указанными табельным номером, ФИО и т.п., эта кнопка отображается только в том случае, если дозиметр не выдан (не приписан), в противном случае отображается кнопка «Освободить дозиметр». При настройках работы через СУБД кнопка не позволяет себя нажать и отображается бледно-серым цветом до тех пор пока не будет введён корректный табельный номер пользователя из СУБД.

«Освободить дозиметр» – большая кнопка отвязки дозиметра от пользователя, по нажатию этой кнопки дозиметр передаёт накопленную информацию по дозе и приписывает её пользователю, которому он был выдан. Эта кнопка отображается только в том случае, если дозиметр был ранее выдан (приписан), в противном случае отображается кнопка «Приписать дозиметр».

2.2.4.5 В правой панели по умолчанию располагается таблица дозиметров с указанием заводского номера дозиметра, признака выдачи (привязки) пользователю, табельного номера и ФИО пользователя, а также комментария. Эта панель может быть отключена в настройках программы, в этом случае в правой панели будет отображаться лишь графический рисунок, как показано на рисунке 2.3.

Также там может отображаться персональная информация о выбранном пользователе в режиме «Работа с пользователями по данным СУБД», в том числе с фотографией, как показано на рисунке 2.4.

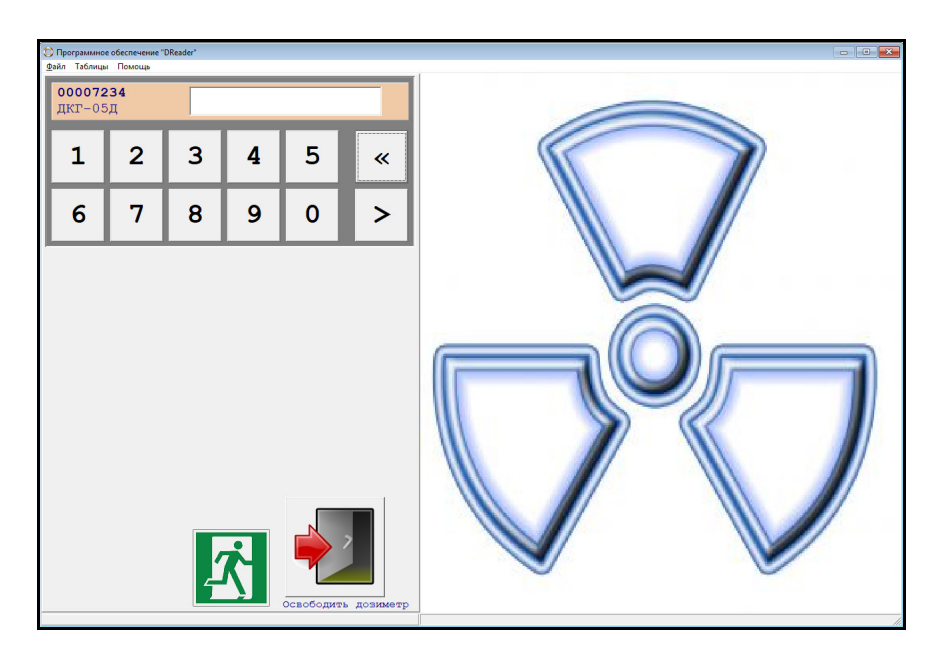

Рисунок 2.3

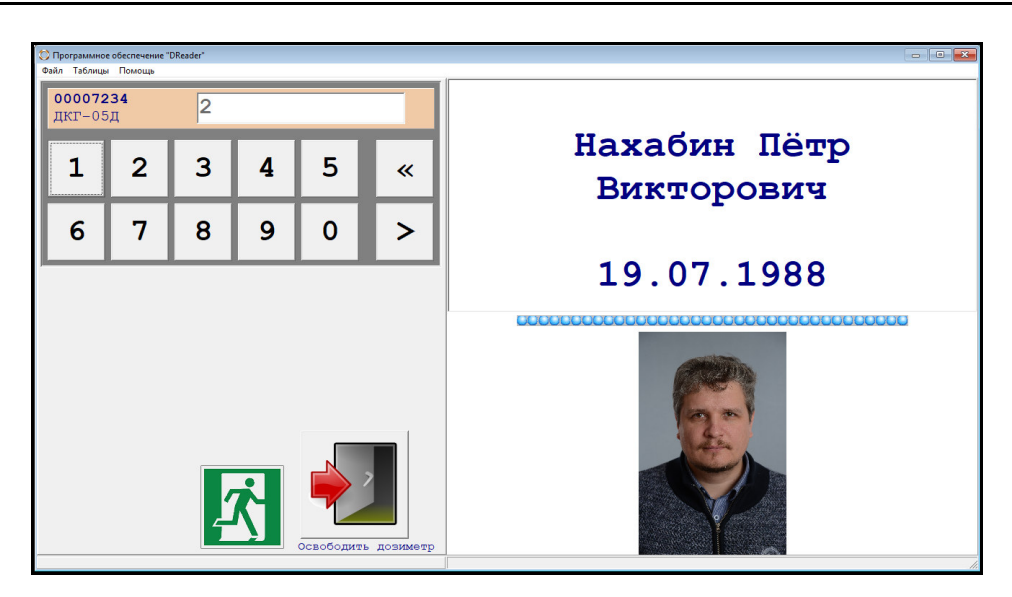

Рисунок 2.4

2.2.4.6 В случае отображения на правой панели «Инфо по дозиметрам», при выборе «Только выданные дозиметры» в таблице отображается информация только по выданным (приписанным) дозиметрам, в противном случае отображается вся таблица дозиметров с признаками текущих пользователей и состояний выданности.

2.2.4.7 Справа внизу также расположена панель кнопок, которая в зависимости от настроек может включать в себя кнопки «Детали», «Ввод вручную» и кнопку вызова диалогового окна «Инструменты» с пиктограммой в виде отвёртки, как показано на рисунке 2.5.

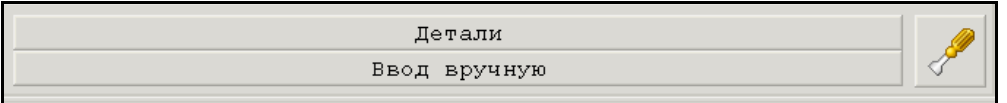

Рисунок 2.5 – Панель кнопок

При нажатии кнопки «Детали» открывается дополнительное окно с детальной информацией по выбранному в таблице дозиметру, как показано на рисунке 2.6. Это окно открывается также при двойном нажатии «мышью».

Это окно позволяет посмотреть запись по выбранному дозиметру в диалоговом окне. Кнопки слева и справа внизу позволяют посмотреть предыдущую и следующую запись в таблице. Кнопка «ОК» закрывает это диалоговое окно.

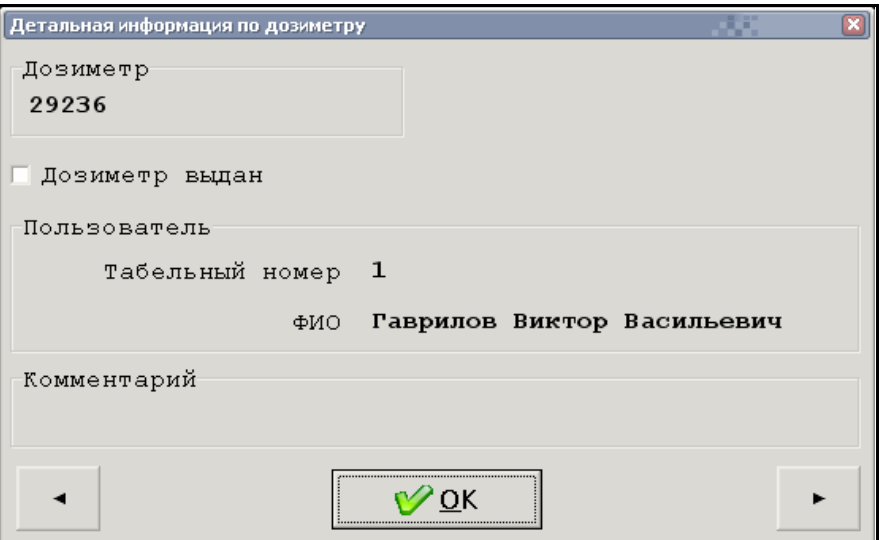

Рисунок 2.6 – Детальная информация по дозиметру из таблицы

При нажатии на кнопку «Инструменты» открывается диалоговое окно с двумя кнопками: «Программа построения отчетов» и «Отключить питание компьютера», как показано на рисунке 2.7. Описание работы с функционалом построения отчетов приведено в 2.2.4.

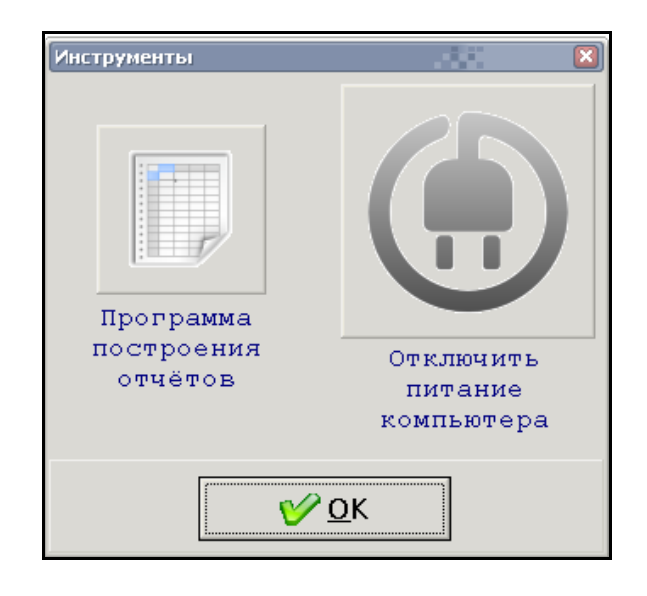

Рисунок 2.7 – Инструменты

2.2.4.8 Из меню основного окна программы или с помощью кнопки «Выбор ФИО» открывается окно «Выбор пользователя дозиметра из списка», представленное на рисунке 2.8.

Выбор в этом списке определённой строчки и нажатие кнопки «ОК» приводит к замене табельного номера и ФИО в полях ввода при вызове этого окна кнопкой «Выбор ФИО пользователя дозиметра из списка».

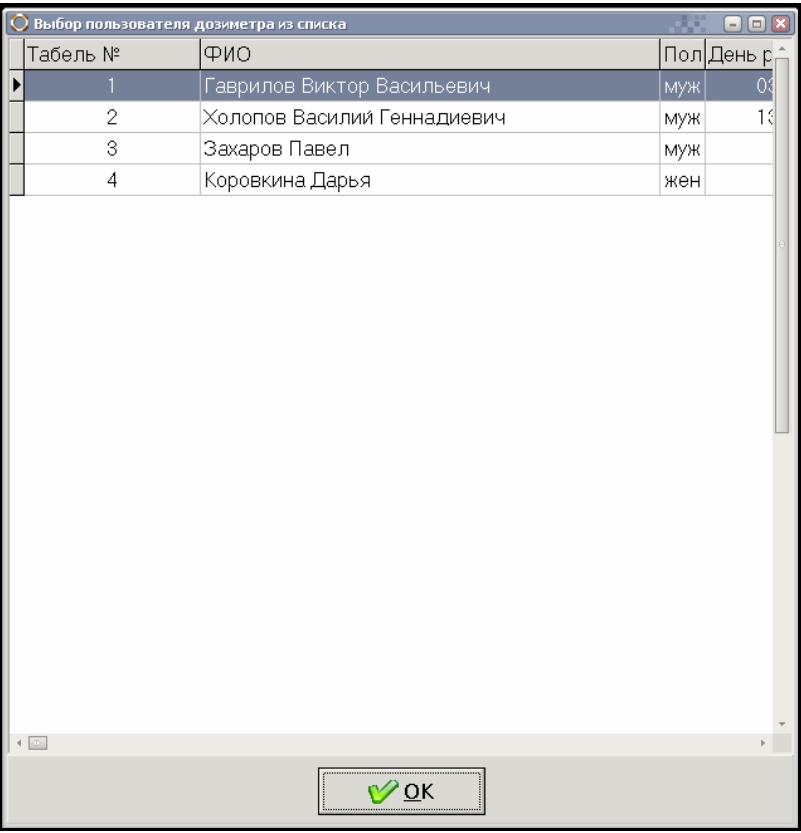

Рисунок 2.8 – Выбор пользователя дозиметра из списка (при запрете редактирования)

2.2.4.9 Из меню основного окна программы «Таблицы/Журнал операций» доступно окно со списком всех операций приписываний (выдач) и освобождений (приёма), проведённых с дозиметрами, как показано на рисунке 2.9.

В этом списке можно увидеть последовательность производимых с дозиметрами операций, с указанием табельного номера пользователя, заводского номера дозиметра, времени приписывания – выдачи дозиметра (вход), времени освобождения дозиметра – приёма дозиметра (выход), дозы за последнее измерение в мкЗв, номера наряда, пиковой МЭД в мкЗв/ч и времени пиковой МЭД с начала последнего измерения.

При нажатии кнопки «ОК» окно закрывается и управление передаётся основному окну программы.

После окончания обмена данными дозиметр следует извлечь из приемного гнезда.

|                           | Выход                                                                                                    | Доза, мк3в № Наряда |     | Пиковая МАЭД, мкЗв/ч В |
|---------------------------|----------------------------------------------------------------------------------------------------|---------------------|-----|------------------------|
| 29236 16.11.2015 20:43:33 | 16.11.2015 20:49:46                                                                                                    | 1                   | 666 | 5                      |
| 29236 16.11.2015 20:56:40 | 23.11.2015 15:28:54                                                                                                    | 1                   | 611 | 5                      |
| 29236 19.11.2015 18:25:02 | 23.11.2015 16:02:11                                                                                                    | 1                   | 611 | 5                      |
| 29272 19.11.2015 18:25:36 |                                                                                                    |                     | 611 |                        |
| 29272 19.11.2015 18:26:18 |                                                                                                    |                     | 611 |                        |
|                           |                                                                                                    |                     | 611 |                        |
|                           | 23.11.2015 16:19:31                                                                                                    | 1                   | 611 | 5                      |
|                           | 23.11.2015 16:33:22                                                                                                    | 1                   | 611 | 5                      |
|                           | 23.11.2015 16:19:32                                                                                                    | 1                   | 611 | 5                      |
|                           |                                                                                                    |                     | 611 |                        |
|                           | 23.11.2015 16:33:22                                                                                                    | 1                   | 611 | 5                      |
|                           | 23.11.2015 18:09:36                                                                                                    | 0                   | 611 | 5                      |
|                           |                                                                                                    |                     | 611 |                        |
|                           |                                                                                                    |                     | 611 |                        |
|                           | 23.11.2015 18:10:40                                                                                                    | 0                   | 611 | 5                      |
|                           | 23.11.2015 18:11:19                                                                                                    | 0                   | 611 | 5                      |
|                           |                                                                                                    |                     | 611 |                        |
|                           |                                                                                                    |                     | 611 |                        |
|                           |                                                                                                    |                     | 611 |                        |
|                           |                                                                                                    |                     | 611 |                        |
|                           |                                                                                                    |                     | 611 |                        |
|                           |                                                                                                    |                     | 611 |                        |
|                           |                                                                                                    |                     | 611 |                        |
|                           | 29272 19.11.2015 18:26:54<br>29236 23.11.2015 16:02:08<br>29236 23.11.2015 16:19:30<br>29236 23.11.2015 16:02:17<br>29236 23.11.2015 16:32:50<br>29236 23.11.2015 16:19:31<br>29272 23.11.2015 16:32:50<br>29236 23.11.2015 16:19:33<br>29236 23.11.2015 16:19:35<br>29272 23.11.2015 16:32:50<br>29272 23.11.2015 16:32:58<br>29236 23.11.2015 16:33:00<br>29236 23.11.2015 16:33:07<br>29236 23.11.2015 16:33:09<br>29236 23.11.2015 16:33:18<br>29272 23.11.2015 18:09:33<br>29272 23.11.2015 18:10:37<br>29272 23.11.2015 18:10:42 |                     |     |                        |

Рисунок 2.9 – Журнал операций

## **2.2.3 Настройка программы**

2.2.3.1 Для настройки программы используется клавиша «F2» или выбор пункта меню «Файл/Настройка» в главном меню программы. При этом открывается окно «Настройки», представленное на рисунке 2.10.

2.2.3.2 В окне «Настройки» можно изменить настройки программы, используя вкладки «Дозиметры», «Интерфейс», «Защита» и «Сигнализация». Каждая вкладка содержит свой набор настроек. Также окно содержит вкладки «Лог дозиметров» и «Лог обмена», в которых можно посмотреть текущие операции в работе программы. Они предназначены для контроля проводимых операций и контроля обмена считывателя с дозиметром.

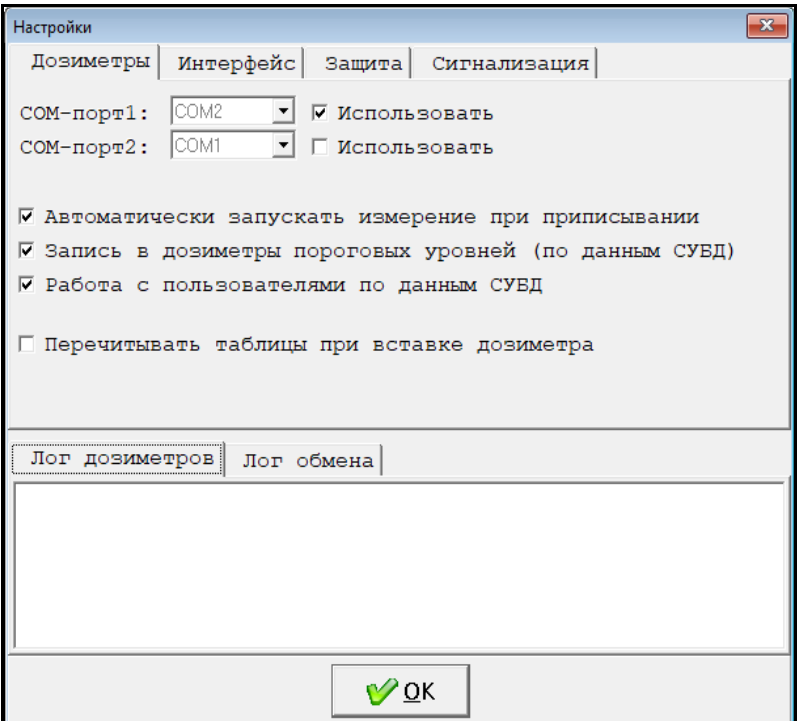

Рисунок 2.10 – Окно «Настройки»

2.2.3.3 Вкладка «Дозиметры».

Во вкладке «Дозиметры» настраивается:

– связь со считывателем (считывателями), для этого используются выпадающие списки «COM-порт1», «COM-порт2» и пометки «Использовать». В выпадающем списке чёрным цветом отмечаются COM-порты, которые операционная система считает доступными на текущий момент времени. Следует выбрать COM-порты, соответствующие подключенным считывателям и установить для них пометки «Использовать».

– «Автоматически запускать измерение при приписывании» – позволяет дозиметру начинать измерение сразу после того, как он назначен пользователю. Эта настройка удобна для использования дозиметров на проходах между «грязной» и «чистой» зонами предприятия.

– «Запись в дозиметры пороговых уровней (по данным СУБД)» – используется для записи в дозиметрах значений порогов. Также полезно для интеграции считывателя в согласованные программные комплексы индивидуального дозиметрического контроля (ИДК), работающие на других компьютерах, позволяющие задавать пороговые уровни радиации для работы персонала.

«Работа с пользователями по данным СУБД» – эта настройка сквозным образом влияет на многие особенности работы программы, в том числе на интерфейс. Использование этой настройки целесообразно по умолчанию, отказ от неё возможен при работе с малыми системами ИДК со сменным персоналом, с нестандартным учётом и т.п.

«Перечитывать таблицы при вставке дозиметра» – используется при работе нескольких связанных между собой считывателей в едином программном комплексе. Настройка делает стабильной взаимодействие программы со сторонними ИДК.

2.2.3.4 Вкладка «Интерфейс»

«Показывать панель табельного номера» – позволяет включать или выключать редактирование табельного номера для выбора пользователя дозиметра перед выдачей его пользователю.

«Показывать панель измерений» – позволяет включать или выключать отображение панели с измерениями от дозиметра («Общая доза», «Доза», «Пиковая мощность дозы» и соответствующие данные).

«Показывать панель ФИО в дозиметре» – позволяет включать или выключать редактирование фамилии, имени, отчества пользователей и записи его в дозиметры. Следует убрать соответствующую пометку, если работа с дозиметрами предполагается только по табельным номерам.

«Показывать панель номера наряда» – используется для отображения поля ввода номера наряда при вводе информации для выдачи пользователю.

«Показывать группу информации (правая панель)» – используется для отображения панели «Инфо по дозиметрам», в которой выводится таблица дозиметров, а при выборе пользователя и настройках из СУБД - персональная информация по выбранному пользователю.

«Экранные кнопки для ввода табельного номера» – используется для отображения поля ввода цифр табельного номера с использованием чувствительного к нажатиям экрана. Работает только совместно с «Показывать панель табельного номера».

2.2.3.5 Вкладка «Защита»

«Запрет изменения параметров приписанных дозиметров» – позволяет запретить настройку ФИО и табельного номера в уже выданных дозиметрах. Следует использовать эту настройку, когда в дозиметр вписывается необходимая информация при выдаче пользователю.

«Запрет показа предыдущего владельца дозиметра» – позволяет запретить отображение информации по освобождённому дозиметру.

«Запретить изменения таблицы пользователей из программы» – используется при предварительной настройке списка пользователей, а также при интеграции считывателя в согласованные программные комплексы ИДК, работающие на других компьютерах, позволяющие вести собственную картотеку персонала.

«Запретить главное меню» – выводит окно ввода пароля для блокировки основного меню без ввода соответствующего пароля в соответствии с рисунком 2.11. Введённый пароль начинает действовать после перезагрузки программы.

| Ввод пароля |   |                |   |   |   |             |    | $\mathbf{x}$ |
|-------------|---|----------------|---|---|---|-------------|----|--------------|
| 10          | 1 | $\overline{2}$ | 3 | 4 | 5 | 6           | 7  |              |
| 8           | 9 | A              | B | C | D | E           | F  |              |
| G           | н | ı              | J | K | L | М           | N  |              |
| O           | P | Q              | R | S | т | U           | V  |              |
| W           | X | Y              | Ζ | a | b | $\mathbf C$ | d  |              |
| e           | f | g              | h | i |   | k           | ı  |              |
| m           | n | $\mathbf{o}$   | p | q | r | S           | t  |              |
| u           | v | W              | x | y | z |             | ļ  |              |
|             |   |                |   |   |   |             |    |              |
|             |   |                |   |   |   |             | OK |              |

Рисунок 2.11 – Ввод пароля

При запрете главного меню в нём остаётся только два пункта, один из которых окно «О программе», другой ввод пароля для разблокирования главного меню, как показано на рисунке 2.12.

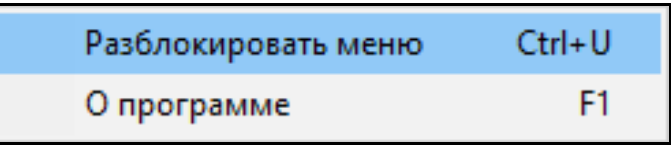

#### Рисунок 2.12

Настройка ограничивает функциональность программы, не позволяя добраться до настроек, просмотра таблиц и т.п. Используется для защиты функциональности программы от неквалифицированных или недоброжелательных пользователей.

«Запретить изменения размера формы (требуется перезапуск)» – запрещает масштабировать основное окно программы. Используется для защиты функциональности программы от неквалифицированных или недоброжелательных пользователей (рекомендуется использовать вместе со следующей настройкой).

«Выключить компьютер при выходе из программы» – работая в паре с предыдущей настройкой, не позволяет пользователю закрыть программу и использовать компьютер не по назначению. Используется для защиты функциональности программы от неквалифицированных или недоброжелательных пользователей.

«Разрешить ручной ввод измерений» – позволяет отобразить кнопку вызова диалогового окна ввода данных от дозиметра без считывателя. Используется как резервный механизм в случае выхода считывателя из строя или нарушении связи с ним из программы. При нажатии этой кнопки открывается диалоговое окно «Ручной ввод показаний дозиметра», представленное на рисунке 2.13.

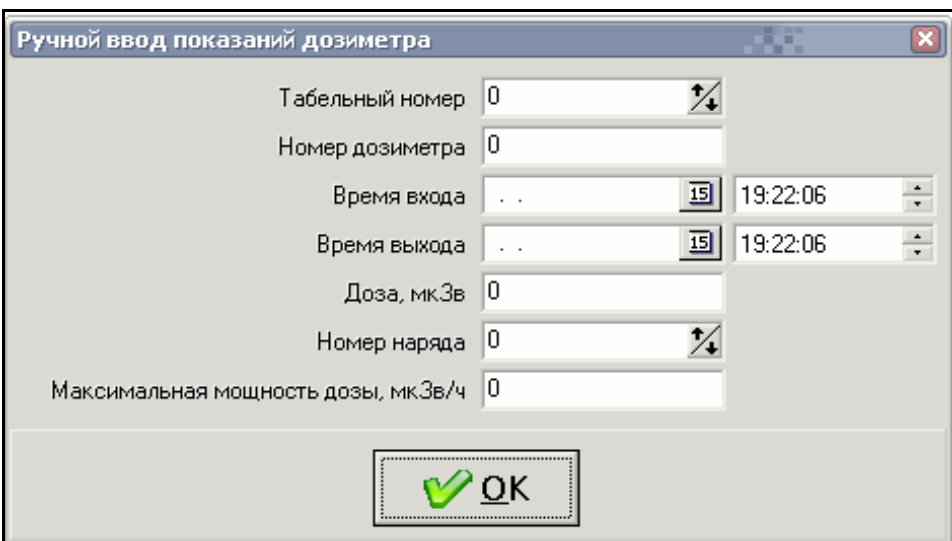

Рисунок 2.13 – Ручной ввод данных

## 2.2.3.6 Вкладка «Сигнализация»

«Сигнализация в программе (звук и цвет)» – служит для настройки пороговых уровней по мощности амбиентного эквивалента дозы «Пороговый уровень по М.Э.Д.» и по амбиентному эквиваленту дозы «Пороговый уровень по дозе», превышение которых приведёт к формированию звукового сигнала и окраске красным цветом соответствующего значения при считывании из дозиметра.

# **2.2.4 Построение отчетов**

2.2.4.1 Построение отчетов по дозовым нагрузкам на персонал обеспечивается функционалом «DReader Отчёты» (далее – программа «Отчёты»), который запускается из меню программы «DReader» или кнопкой «Программа построения отчётов» в панели «Инструменты».

2.2.4.2 При запуске программы «Отчёты» открывается основное окно, представленное на рисунке 2.14.

2.2.4.3 Интерфейс основного окна программы «Отчёты» состоит из меню, области настройки отчёта, кнопки запуска формирователя отчёта и строки статуса.

Вид области настройки отчёта содержит поля ввода, зависящие от выбора типа отчёта:

- «Отчёт за период» – требует ввода интервала времени в датах;

- «Отчёт по табельному номеру» – требует ввода только табельного номера сотрудника;

- «Отчёт по табельному номеру за период» – требует ввода интервала времени в датах и табельного номера сотрудника одновременно.

- «Отчет по номеру дозиметра»
- «Отчёт по номеру дозиметра за период»

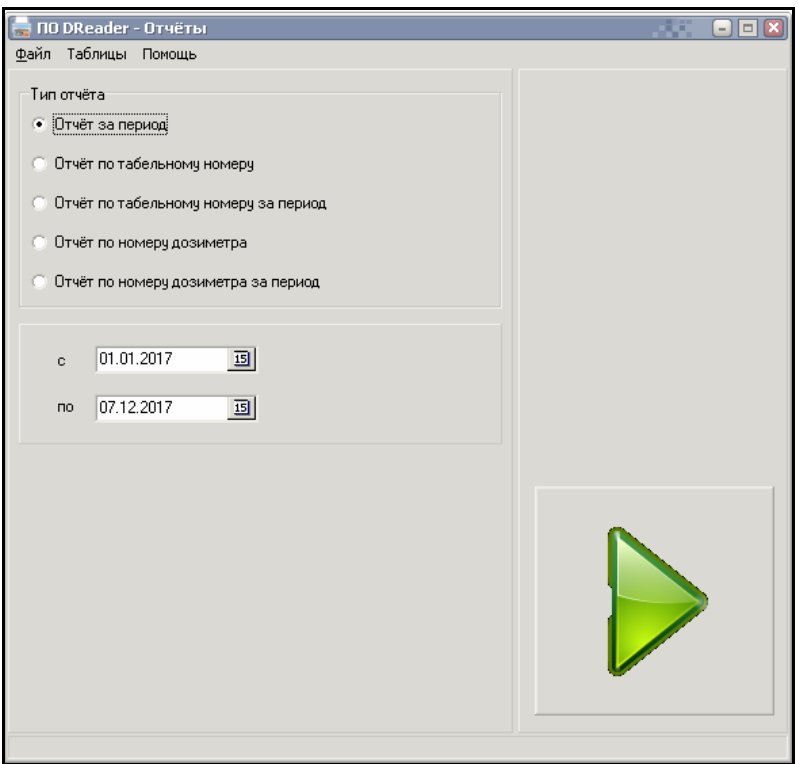

Рисунок 2.14 – Основное окно программы «DReader Отчёты»

2.2.4.4 Для каждого выбранного типа отчёта на панели настройки активизируются свои элементы ввода настройки отчёта. После ввода всех необходимых параметров настройки отчёта, следует нажать кнопку формирования отчёта , при этом откроется окно просмотра сформированного отчёта, представленного на рисунке 2.15.

2.2.4.5 В окне просмотра отчёта управление осуществляется с помощью кнопок, расположенных на верхней панели:

– позволяют определять масштаб отображения отчёта при просмотре;

– позволяют перемещаться от страницы к странице отчёта;

 $\ddot{\mathbf{a}}$  – позволяют настраивать печать и распечатать полученный отчёт на принтере;

 $\Box$   $\Box$   $\Box$   $\Box$   $\Box$  позволяют сохранять и открывать полученный отчёт.

2.2.5 После окончания обмена данными извлечь дозиметр из приемного гнезда.

2.2.6 При окончании работы необходимо закончить работу программы «УЗС-02Д» и выключить считыватель посредством специального элемента интерфейса программы «УЗС-02Д», после этого повернуть старт-ключ влево, перевести тумблер сетевого питания (автоматический выключатель находится внутри корпуса считывателя на DIN-рейке) в положение выключено «ВЫКЛ».

| <b>Print Preview</b><br>O B + + + + 5 - H + Close |                     |                           |                     |                 | $\blacksquare$ $\blacksquare$ $\blacks$ |
|---------------------------------------------------|---------------------|---------------------------|---------------------|-----------------|----------------------------------------------------------------------------------------------------|
|                                                   |                     | Отчёт по измеренным дозам |                     |                 |                                                                                                    |
| Контрольное время<br>вход                         | ВЬКОД               | Табель                    | МАЭД тах,<br>мкЗв/ч | Номер<br>наряда | Доза,<br>мкЗв                                                                                                    |
| 23.11.2015 16:02:08                               | 23.11.2015 16:19:31 | $\mathbf{1}$              | 5                   | 611             | 1                                                                                                    |
| 23.11.2015 16:02:08                               | 23.11.2015 16:19:31 | $\mathbf{1}$              | 5                   | 611             | 1                                                                                                    |
| 23.11.2015 16:02:08                               | 23.11.2015 16:19:31 | $\mathbf{1}$              | 5                   | 611             | $\mathbf{1}$                                                                                                    |
| 23.11.2015 16:02:08                               | 23.11.2015 16:19:31 | $\mathbf{1}$              | 5                   | 611             | $\mathbf{1}$                                                                                                    |
| 23.11.2015 16:02:08                               | 23.11.2015 16:19:31 | $\mathbf{1}$              | 5                   | 611             | 1                                                                                                    |
| 23.11.2015 16:02:08                               | 23.11.2015 16:19:31 | 1                         | 5                   | 611             | 1                                                                                                    |
| 23.11.2015 16:02:08                               | 23.11.2015 16:19:31 | $\mathbf{1}$              | 5                   | 611             | 1                                                                                                    |
| 23.11.2015 16:02:08                               | 23.11.2015 16:19:31 | $\mathbf{1}$              | 5                   | 611             | 1                                                                                                    |
| 23.11.2015 16:02:08                               | 23.11.2015 16:19:31 | $\mathbf{1}$              | 5                   | 611             | 1                                                                                                    |
| 23.11.2015 16:02:08                               | 23.11.2015 16:19:31 | $\mathbf{1}$              | 5                   | 611             | $\mathbf{1}$                                                                                                    |
| 23.11.2015 16:02:08                               | 23.11.2015 16:19:31 | $\mathbf{1}$              | 5                   | 611             | 1                                                                                                    |
| 23.11.2015.18:02:09<br>2500% Page 1 of 2          | 23.11.2015.18:19:31 | $\mathbf{1}$              | 5.                  | R <sub>11</sub> | 1                                                                                                    |

Рисунок 2.15 – Окно просмотра отчёта

## **3 ТЕХНИЧЕСКОЕ ОБСЛУЖИВАНИЕ**

#### **3.1 Общие указания**

Техническое обслуживание считывателя производится с целью обеспечения его безопасности и работоспособности в течение всего срока эксплуатации.

## **3.2 Меры безопасности**

3.2.1 Перед началом работы со считывателем необходимо ознакомиться с настоящим руководством по эксплуатации.

3.2.2 Все работы, связанные с эксплуатацией считывателя необходимо выполнять в соответствии с:

- СП 2.6.1.2612-10 «Основные санитарные правила обеспечения радиационной безопасности (ОСПОРБ-99/2010)»;

- СанПиН 2.6.1.2523-09 «Нормы радиационной безопасности (НРБ-99/2009)»;

- Правилами по охране труда при эксплуатации электроустановок.

#### **3.3 Порядок технического обслуживания**

Техническое обслуживание подразделяется на текущее техническое обслуживание и периодическое техническое обслуживание.

3.3.1 Текущее техническое обслуживание

Текущее техническое обслуживание состоит в периодическом осмотре считывателя для своевременного обнаружения и устранения факторов, которые могут повлиять работоспособность и безопасность.

При проведении профилактических работ необходимо убедиться в исправности пружинной контактной группы в приемном гнезде считывателя.

3.3.2 Периодическое техническое обслуживание

Периодическое обслуживание заключается в проверке технического состояния считывателя.

3.3.3 Дезактивация

3.3.3.1 Дезактивация считывателя проводится в соответствии с регламентом работ, действующем на предприятии.

3.3.3.2 Наружные поверхности дезактивируются растворами 1) и 2) по 1.2.16. После обработки поверхности ветошью, смоченной в дезактивирующем растворе, необходимо обтереть поверхности ветошью, смоченной в дистиллированной воде, а затем просушить фильтровальной бумагой.

3.3.3.3 Контакты и экран дезактивируются раствором 3) по 1.2.16.

Дополнительной обработки дистиллированной водой и просушки фильтровальной бумагой не требуется.

#### **4 ХРАНЕНИЕ**

4.1 Считыватель до введения в эксплуатацию следует хранить в отапливаемом и вентилируемом помещении:

- в упаковке предприятия-изготовителя – в условиях хранения  $1$ (Л) по ГОСТ 15150-69 при температуре окружающего воздуха от +5 до +40 °С и относительной влажности до 80 % при  $+25$  °С;

- без упаковки – в условиях атмосферы типа I по ГОСТ 15150-69 при температуре окружающего воздуха от +10 до +35 °С и относительной влажности до 80 % при +25 °С.

4.2 Срок сохраняемости считывателя в упаковке предприятия- изготовителя без переконсервации при обеспечении условий хранения  $1(\text{J})$  по  $\text{T}$ OCT 15150-69 – не менее 3 лет.

4.3 В помещении для хранения не должно быть пыли, паров кислот и щелочей, агрессивных газов и других вредных примесей, вызывающих коррозию.

Место хранения должно исключать попадание прямого солнечного света на считыватель.

# **5 ТРАНСПОРТИРОВАНИЕ**

5.1 Считыватель в упаковке предприятия- изготовителя может транспортироваться всеми видами транспорта на любые расстояния:

- перевозка по железной дороге должна производиться в крытых чистых вагонах;

- при перевозке открытым автотранспортом ящики со считывателями должны быть накрыты водонепроницаемым материалом;

- при перевозке воздушным транспортом ящики со считывателями должны быть размещены в герметичном отапливаемом отсеке;

- при перевозке водным и морским транспортом ящики со считывателями должны быть размещены в трюме.

5.2 Размещение и крепление ящиков на транспортных средствах должны обеспечивать устойчивое положение при следовании в пути, отсутствие смещения и ударов друг о друга.

5.3 При погрузке и выгрузке должны соблюдаться требования надписей, указанных на транспортной таре.

5.4 Условия транспортирования:

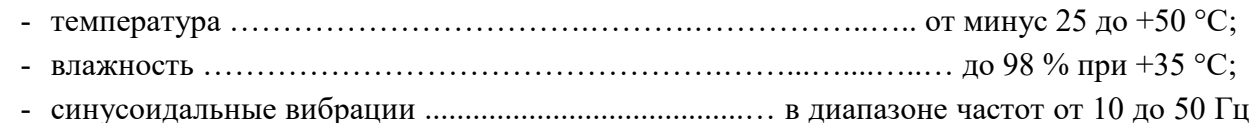

с амплитудой смещения 0,35 мм.

# **6 УТИЛИЗАЦИЯ**

6.1 По истечении полного срока службы считывателя (изделий, входящих в его состав), перед отправкой его на ремонт необходимо провести обследование изделия на наличие радиоактивного загрязнения поверхностей. Критерии для принятия решения о дезактивации и дальнейшем использовании изложены в разделе 3 ОСПОРБ-99/2010.

6.2 Дезактивацию следует проводить растворами в соответствии с 3.3.3 в тех случаях, когда уровень радиоактивного загрязнения поверхностей изделия (в том числе доступных для ремонта) может быть снижен до допустимых значений в соответствии с разделом 8 НРБ-99/2009 и разделом 3 ОСПОРБ-99/2010.

6.3 В соответствии с разделом 3 СПОРО-2002 допускается в качестве критерия о дальнейшем использовании изделия, загрязненного неизвестными гамма- излучающими радионуклидами, использовать мощность поглощённой дозы у поверхностей (0,1 м).

6.4 В случае превышения мощности дозы в 0,001 мГр/ч (1 мкЗв/ч) над фоном после дезактивации или превышения допустимых значений уровня радиоактивного загрязнения поверхностей к изделию предъявляются требования как к радиоактивным отходам (РАО).

РАО подлежат классификации и обращению (утилизации) в соответствии с разделом 3 СПОРО-2002.

6.5 Изделие, допущенное к применению после дезактивации, подлежит ремонту или замене в случае выхода из строя. Непригодное для дальнейшей эксплуатации изделие, уровень радиоактивного загрязнения поверхностей которого не превышает допустимых значений, должно быть демонтировано, чтобы исключить возможность его дальнейшего использования, и направлено на специально выделенные участки в места захоронения промышленных отходов.

6.6 Изделие с истекшим сроком службы, допущенное к использованию после дезактивации, подвергается обследованию технического состояния. При удовлетворительном техническом состоянии изделие подлежит определению сроков дальнейшей эксплуатации.

# Приложение А (обязательное)

# **ГАБАРИТНЫЕ И ПРИСОЕДИНИТЕЛЬНЫЕ РАЗМЕРЫ**

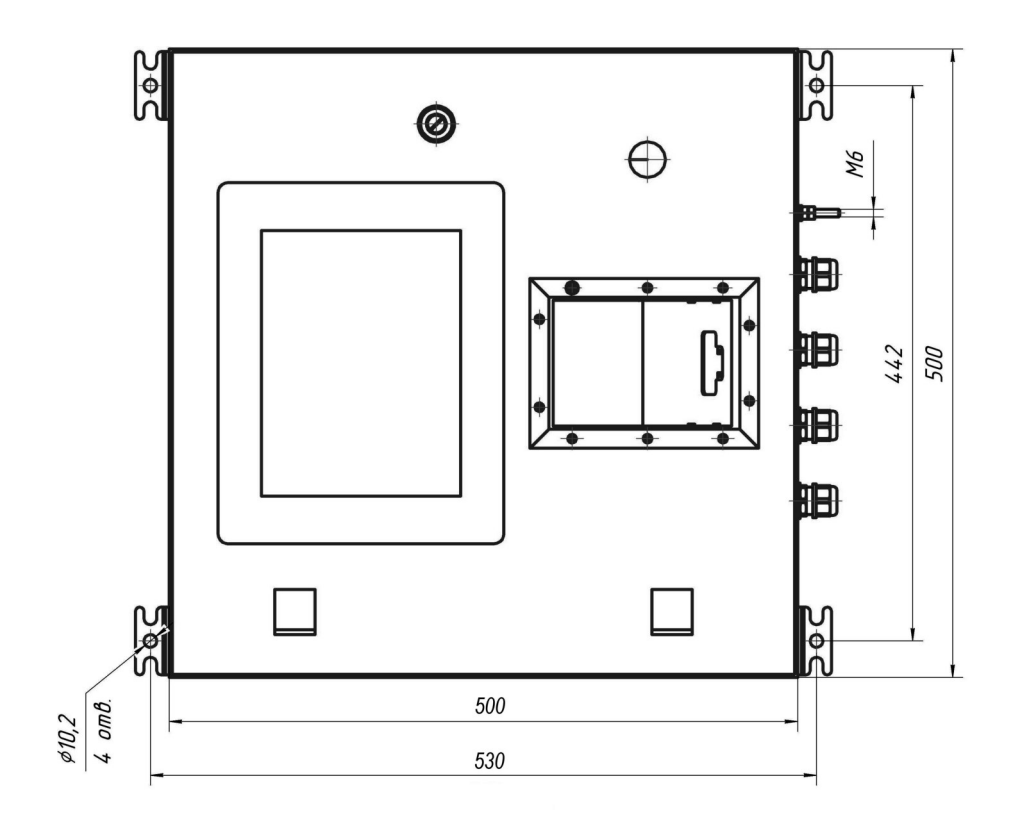

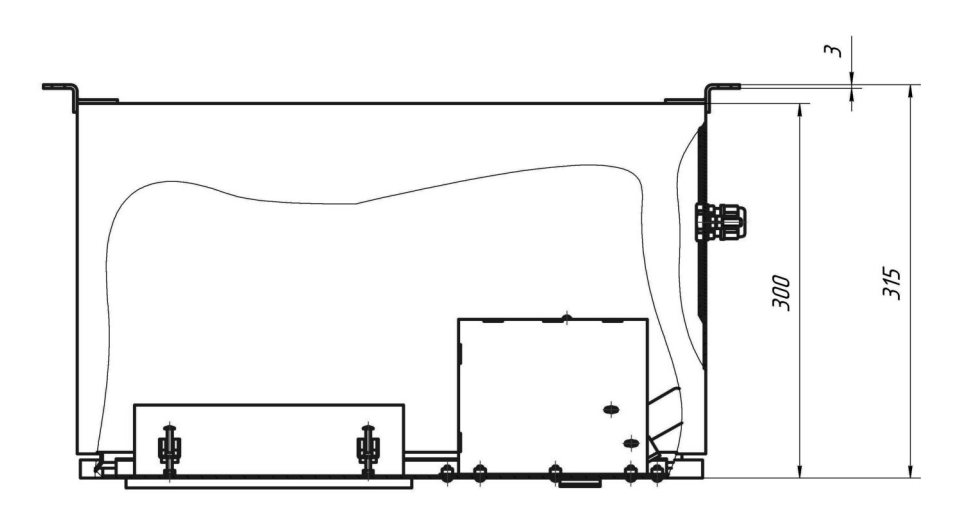

ФВКМ.467669.008РЭ 23

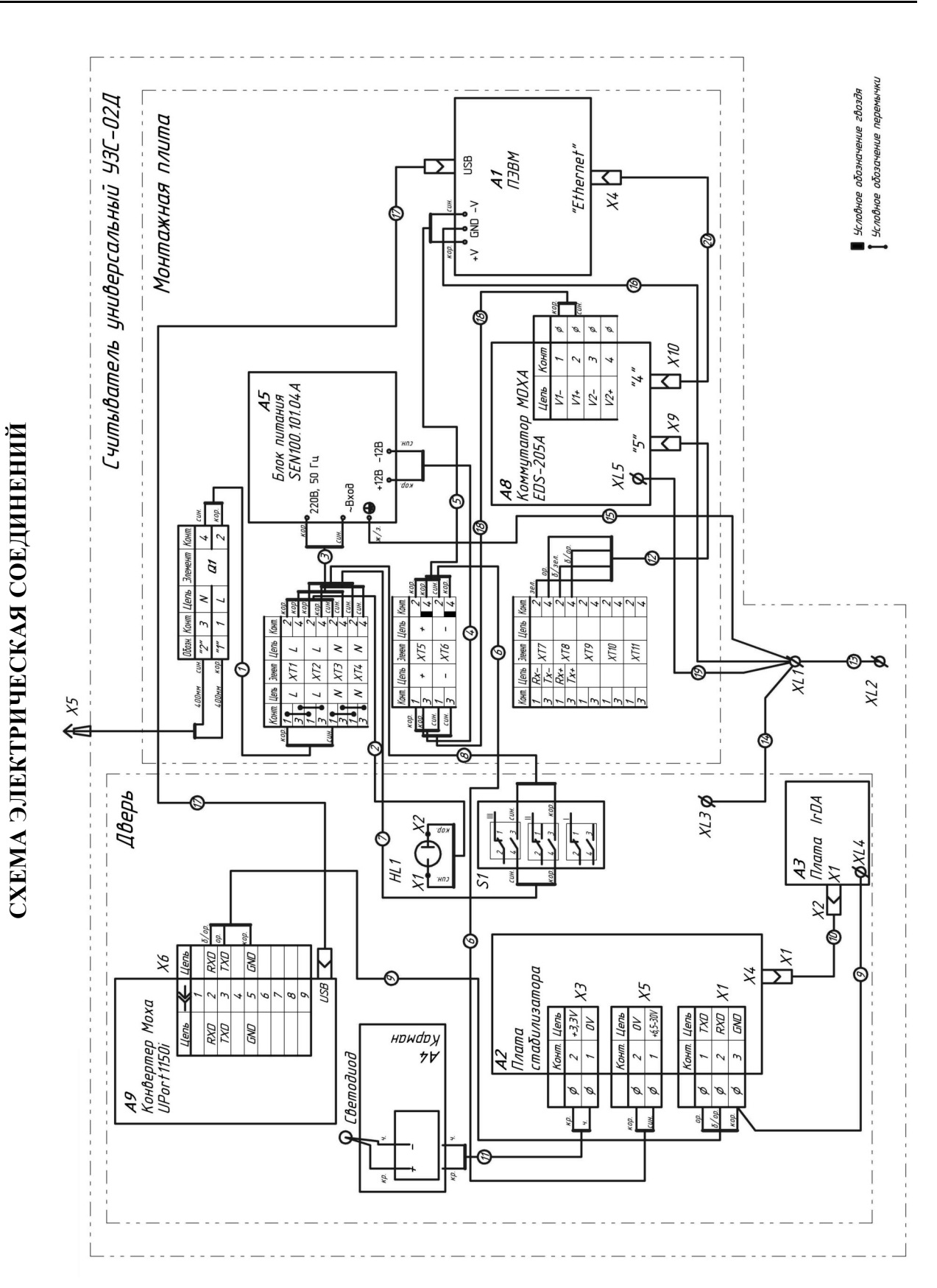

24 ФВКМ.467669.008РЭ

Приложение Б (обязательное)

Приложение Б (обязательное)

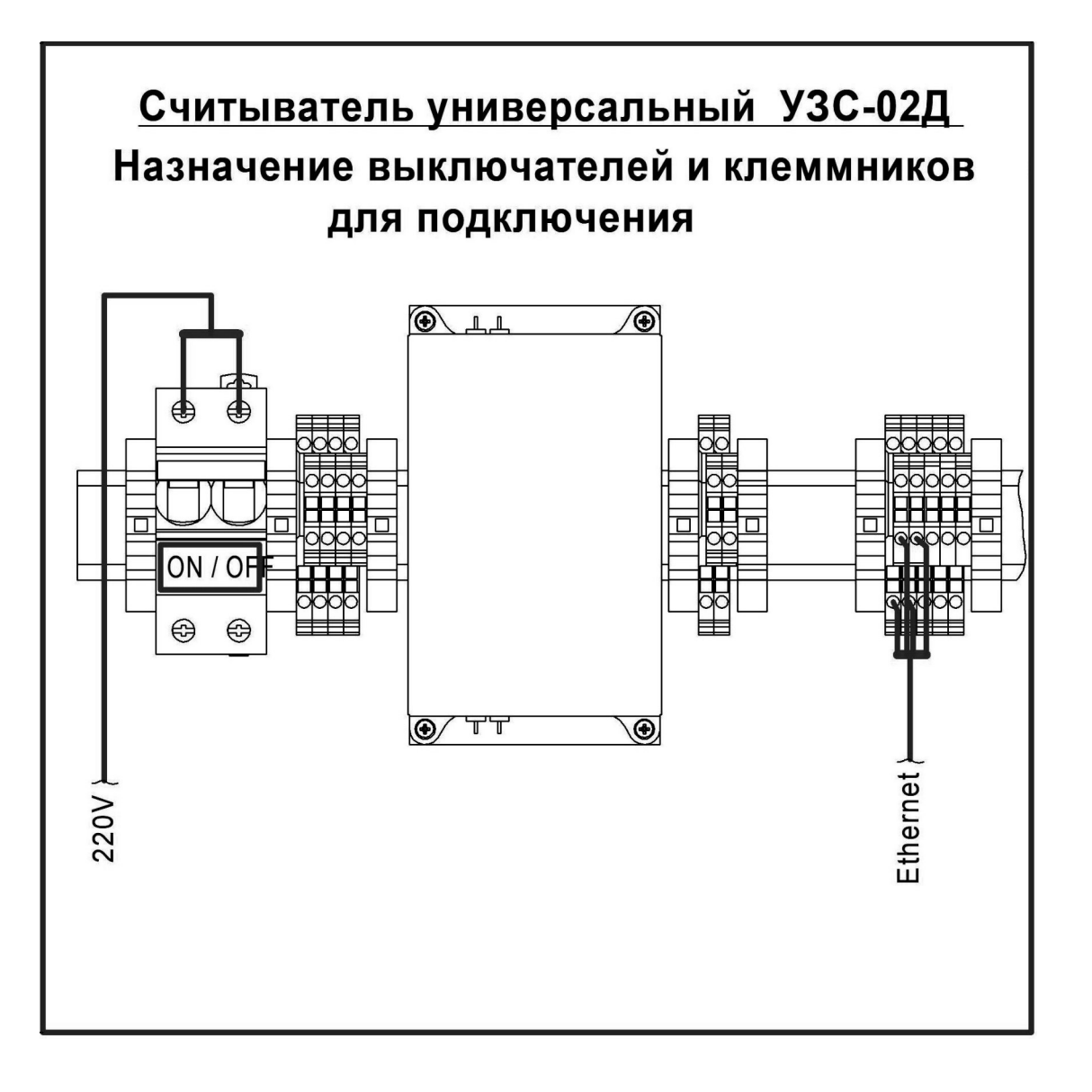